## **Se dine elever**

Det første du ser, når du logger ind, er elevlisten. Elevlisten er oversigten over samtlige elever på skolen. For at vende tilbage til elevlisten skal du klikke på 'Elever' i topmenuen.

## Sorter dine elever

Elevlisten er fra starten sorteret ud fra fornavn. Du kan vælge en anden sortering ved at klikke på sorteringsikonet i den kolonne, du vil sortere ud fra:

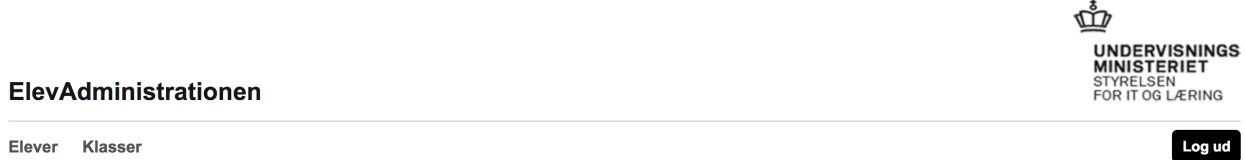

Elever Klasser

Logget på som Charlotte Henriksen, TEST GRUNDSKOLE

 $\overline{\phantom{a}}$ --

## Elever

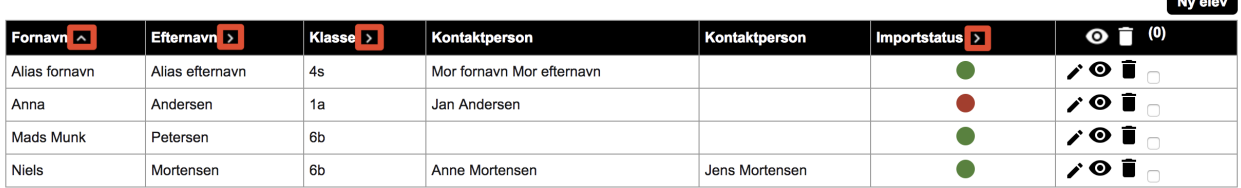